Select the "Create New Program" link to start on the application home page.

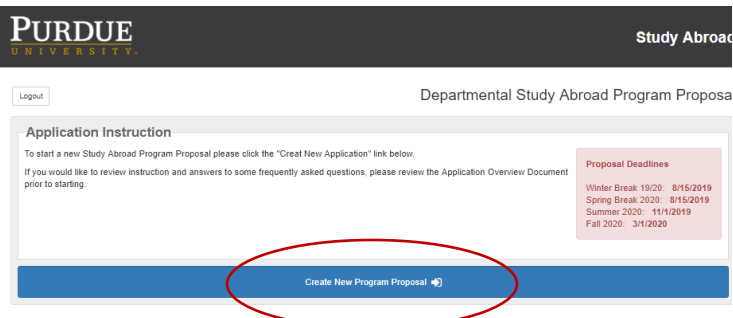

Please note that online applications will no longer be available after the posted deadline.

The Preliminary Information page must be completed in full to launch the full application. Once this page is complete, you will be able to save your work and return at a later date.

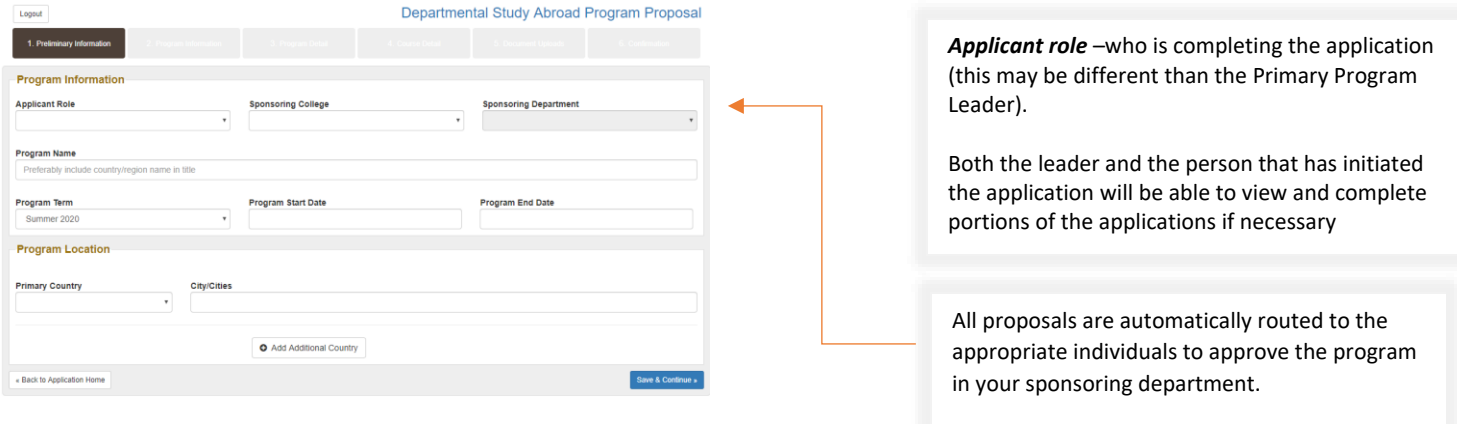

Please list the Primary Program Leader who will be in charge of the overall program as well as individuals that are traveling in a leadership capacity with the program.

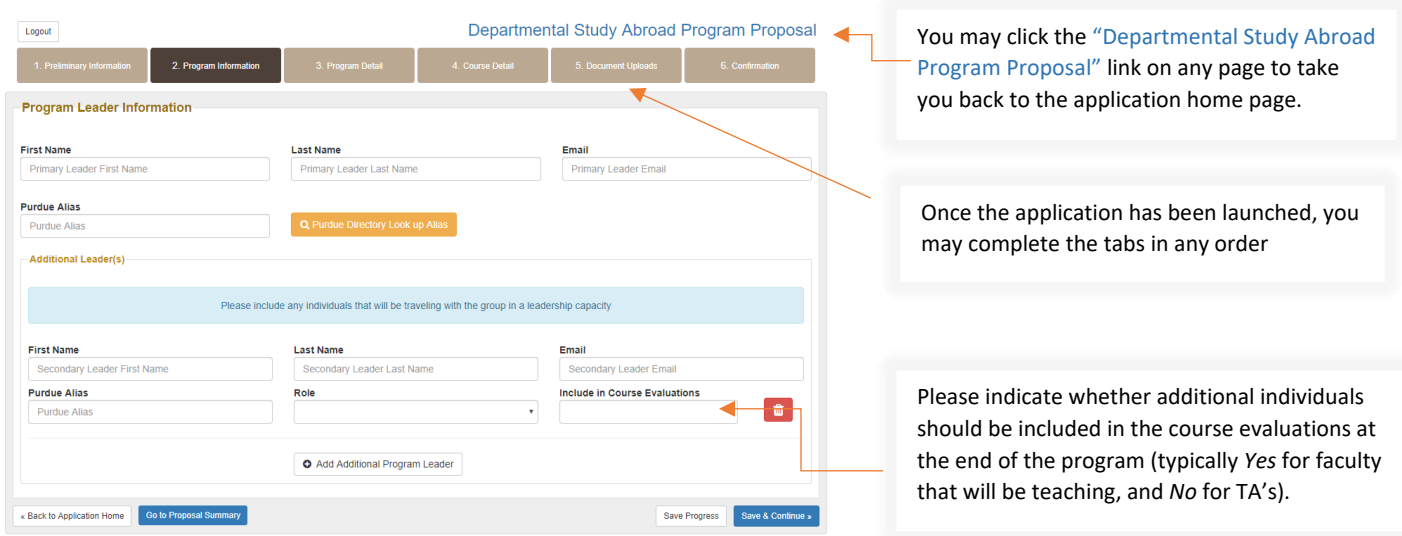

Please note that you may also save your work and return to complete at a later date by utilizing the tabs at the bottom of the page. П

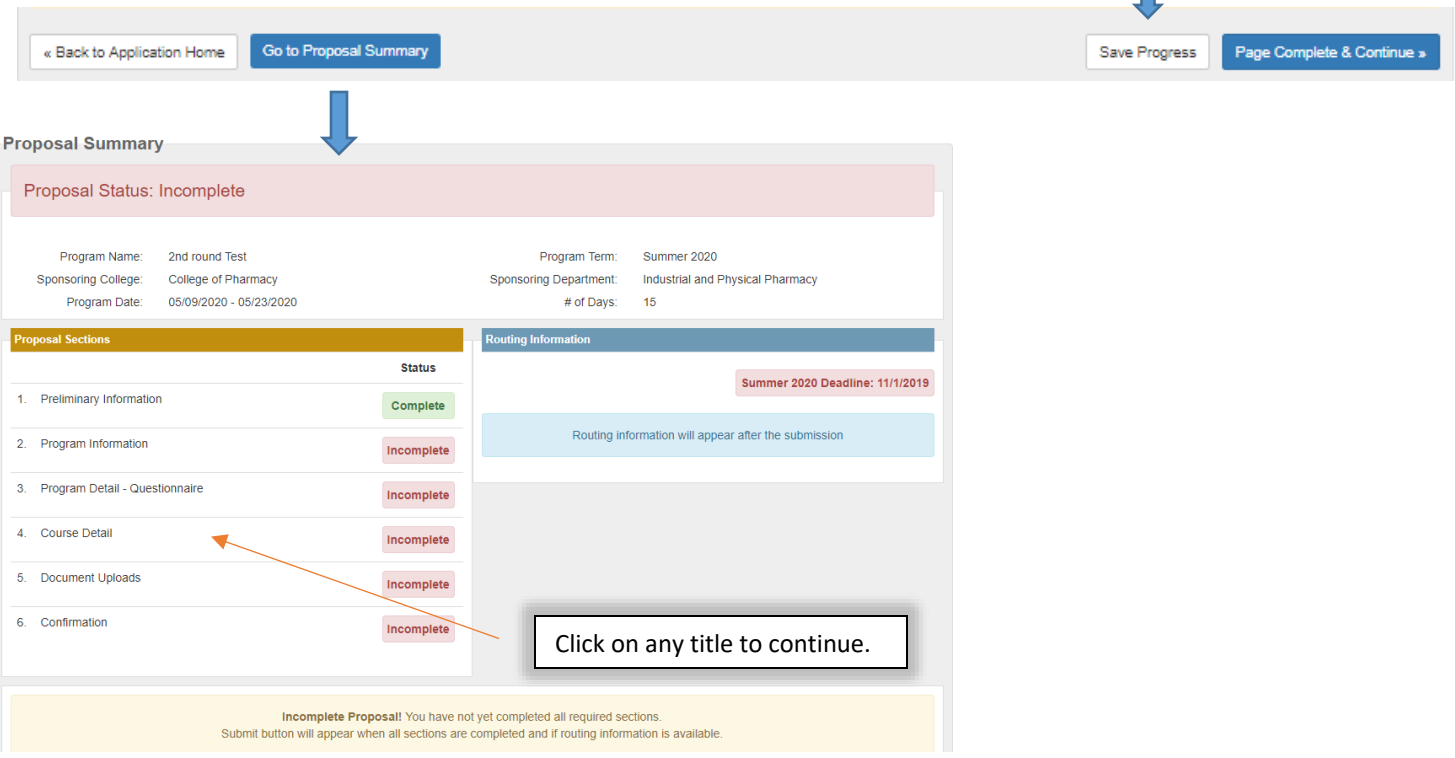

## Program Details – answer the questions accordingly.

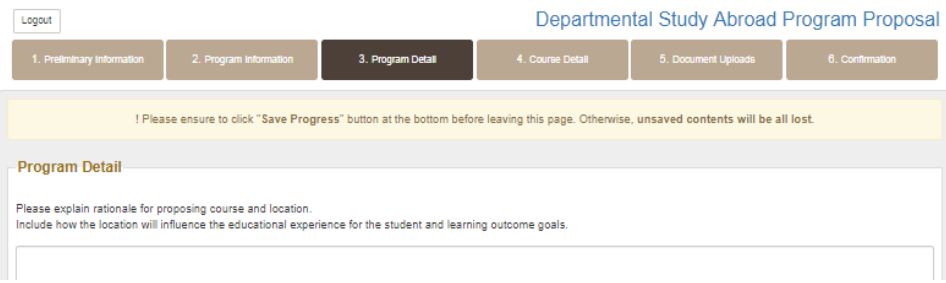

Check the State Department Website to ensure the that you answer the following question correctly.

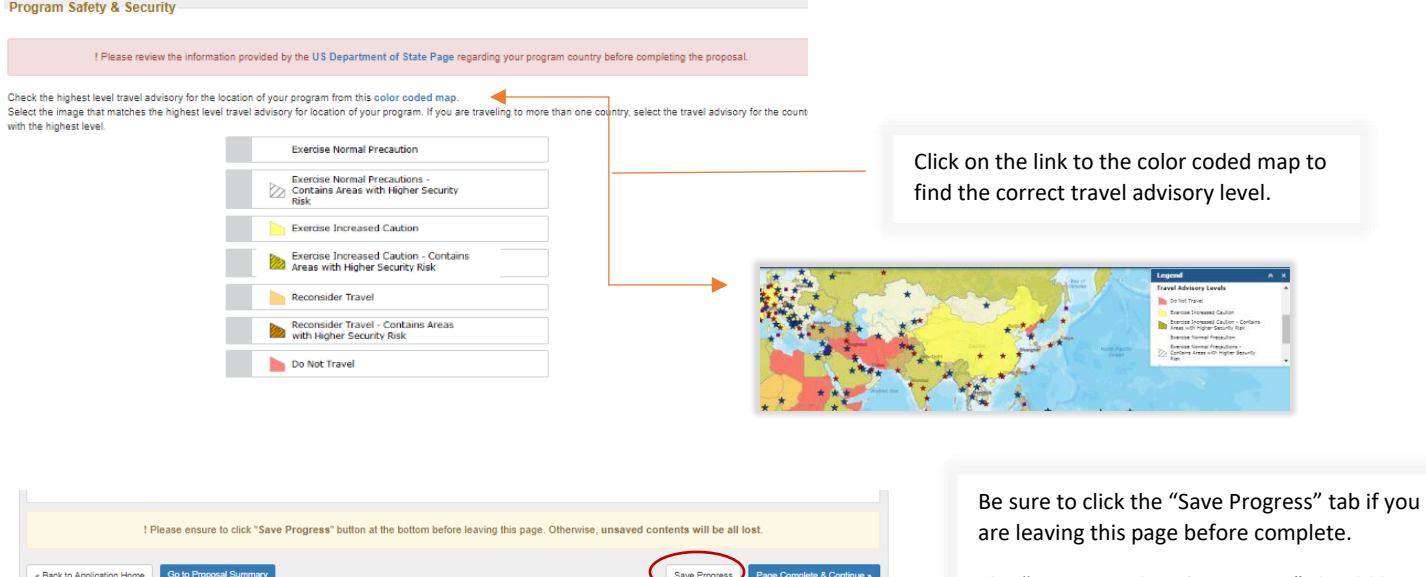

The "Page Complete & Continue" should be selected once the page is fully completed.

Course Details Page – this is an interactive page and dependant on answers provided.

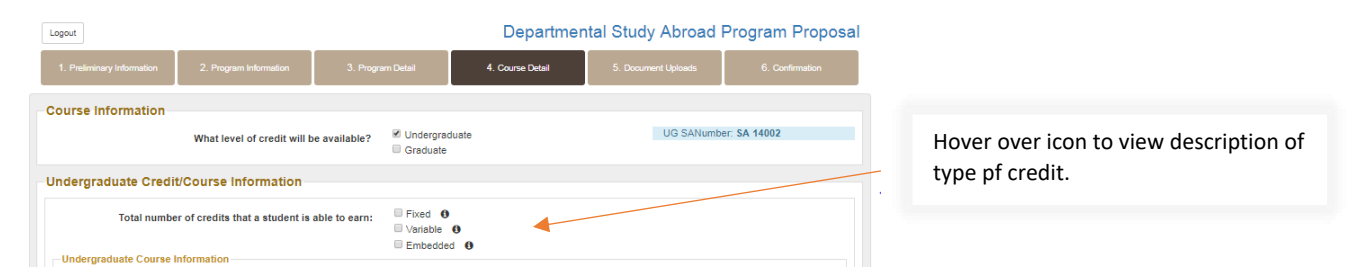

Fixed credit – all students are earning the same amount of credits. This is the option for the majority of study abroad programs.

Variable credit – some program models offer variable credit. For example there may be three courses being taught on a program (i.e. SPAN 102 – 3 credit, SPAN 398 – 3 credit, IDIS 490 – 1 credit). All students are required to take SPAN 398 and may elect to take either one or both of the other two courses. If this is the case, the submission would look like the below:

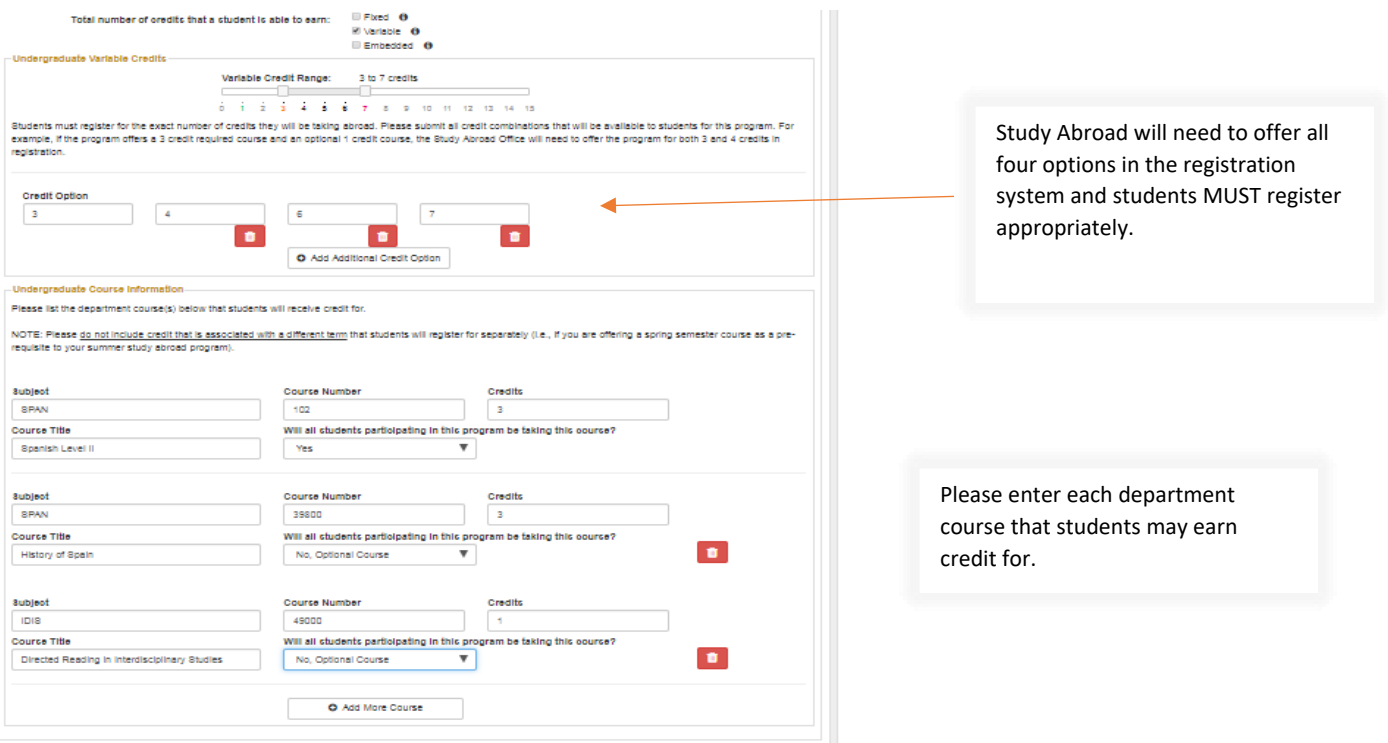

All credit awarded on SA programs must be approved by the academic department. Therefore, if you are offering credit from a departmnet other than the "sponsoring department", you will need to select "Yes" below and route to the appropriate Department Head for approval.

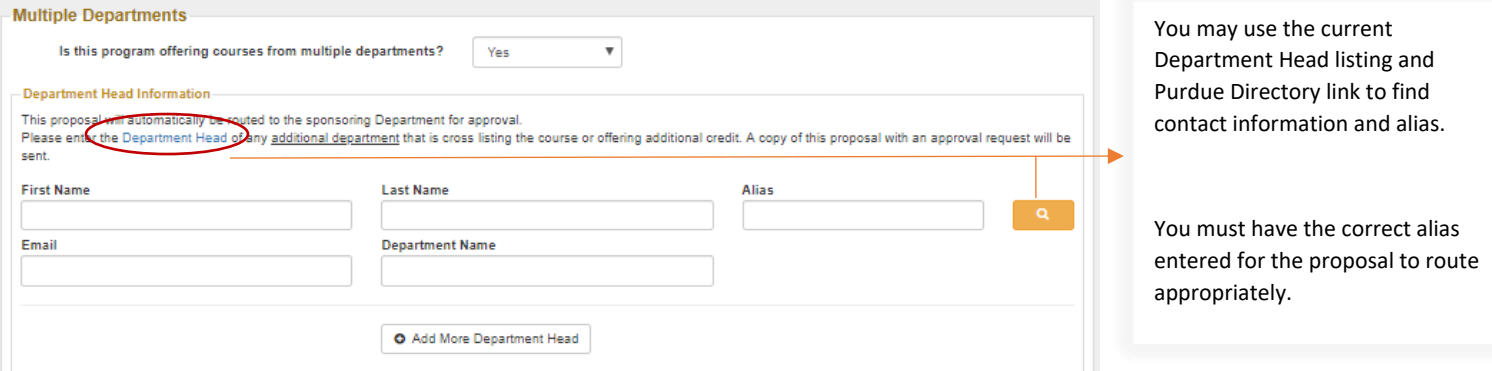

If students will be required to attend class (other than a few pre-departure meetings) / have academic responsibilities outside of the travel portion of the program, the Study Abroad Office Schedule Deputy will need to add this time to the student registration.

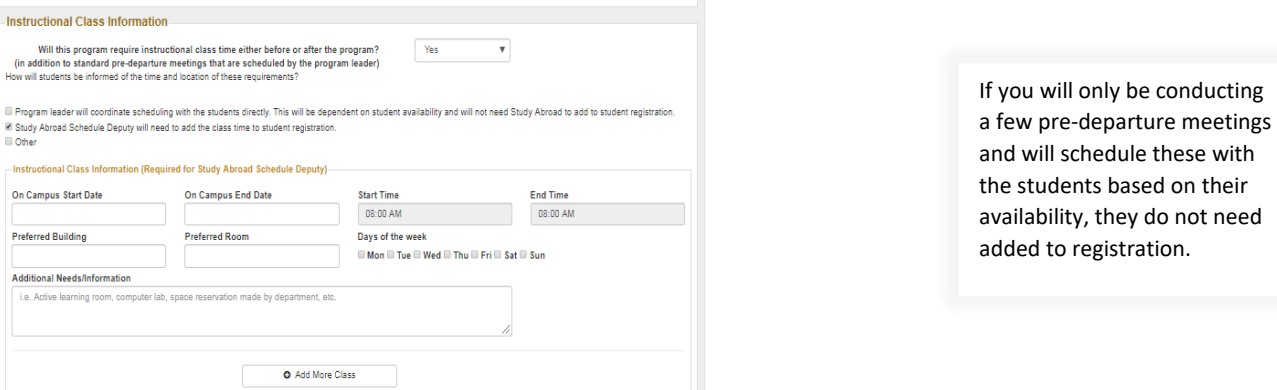

Document uploads page – three required forms are the *Preliminary Itinerary, Preliminary Budget, Intercultural Learning Worksheet.* The *Course Details/Syllabus* is optional (althoguh preferred) and the *Optional Documents* is a space to upload additional forms such as provider agreeements, or any other information that you believe would be helpful in reviewing the program.

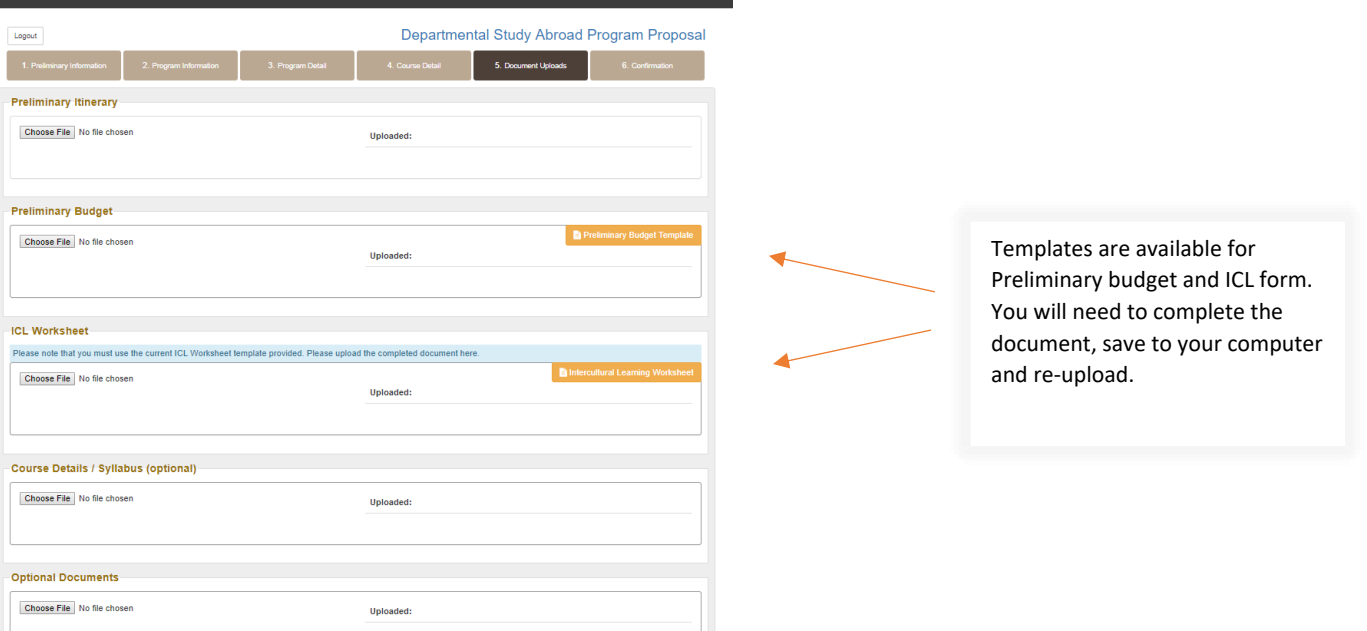

The Confirmation page must be completed by the **Primary Program Leader** (the person that is listed on tab #2 as the Program Leader).

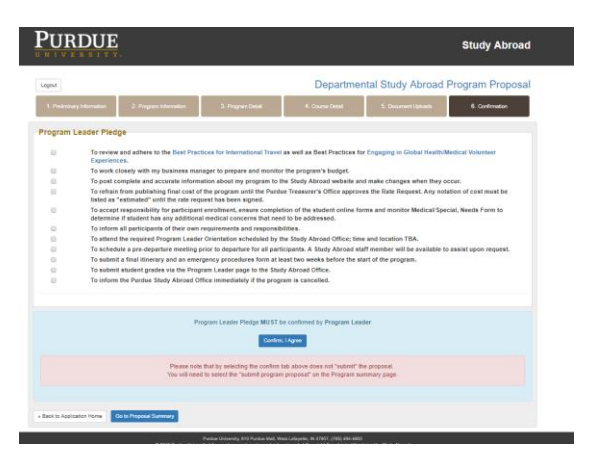

All boxes must be checked that the Program Leader has reviewed the responsibilities and then "confirm.

Once confirmed, please select the program summary tab to verify the application is complete and ready to be submitted:

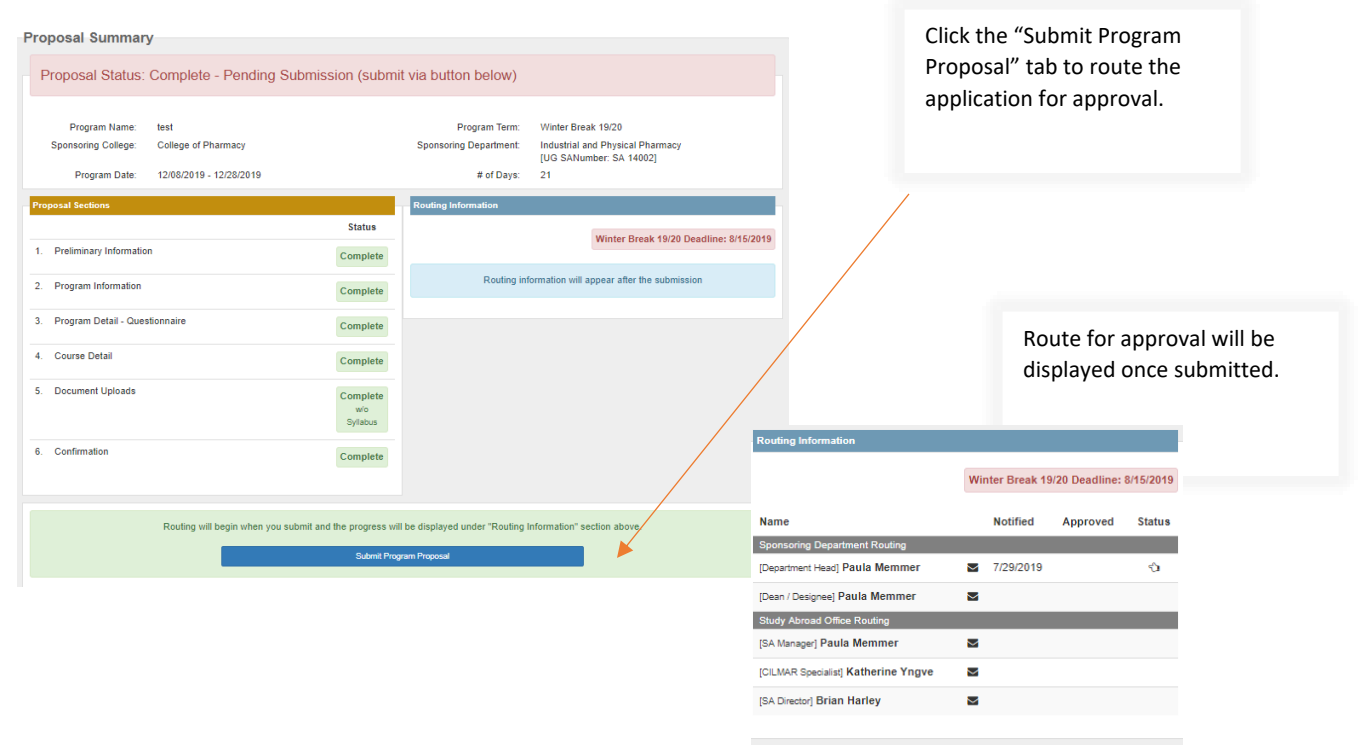

The applicatiopn will route through the list of approvers. You will receive notification once the program has been fully approved. If any of the listed approvers need additional information from you, you will receive an email with a "request to revise". At that point, you will need to log back into the application homepage and review the notes section, make your revisions and re-submit.

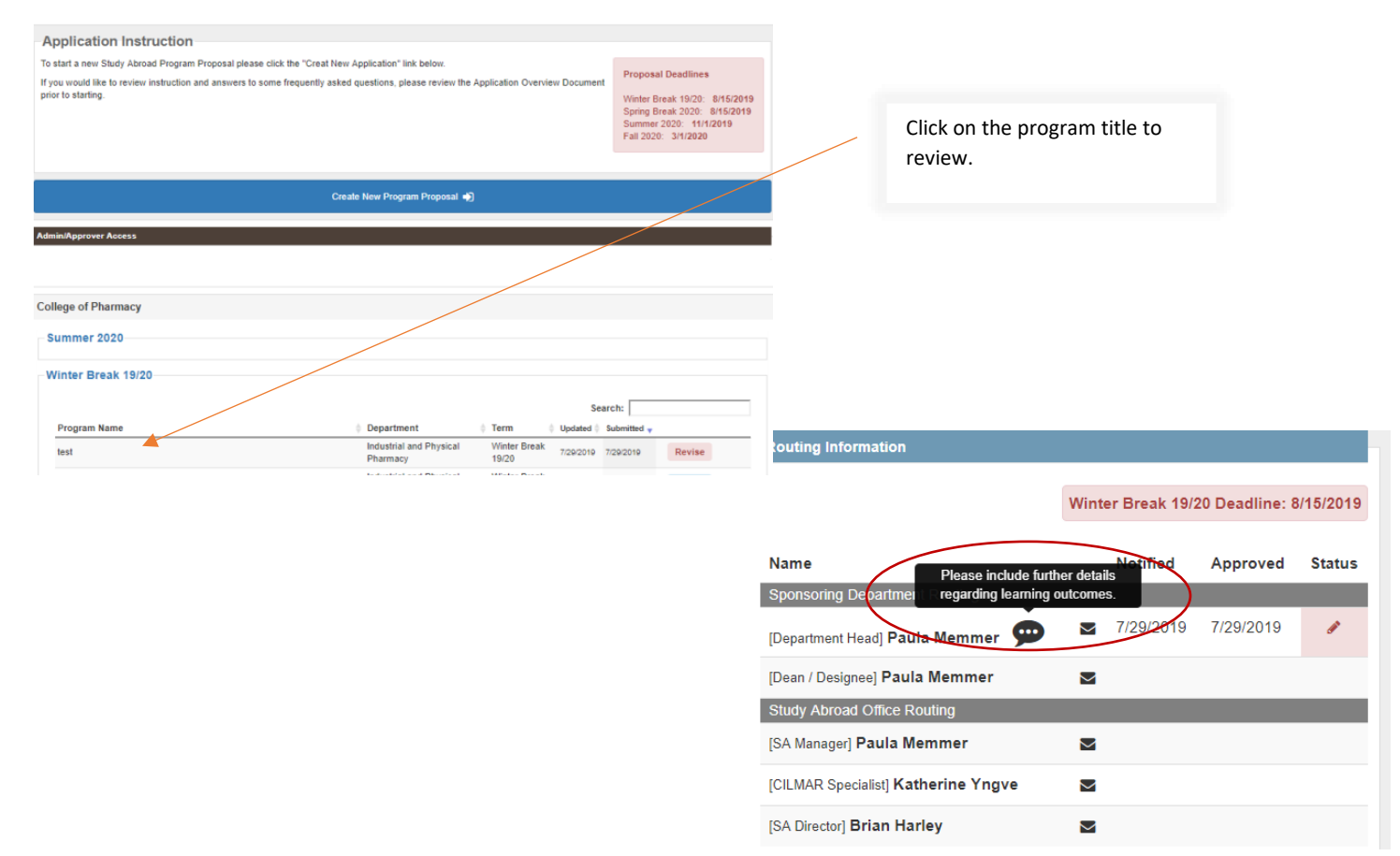

Once your program is fully approved. The program leader and business office will receive an email notice. You may log into the application home page to review your proposals at any time:

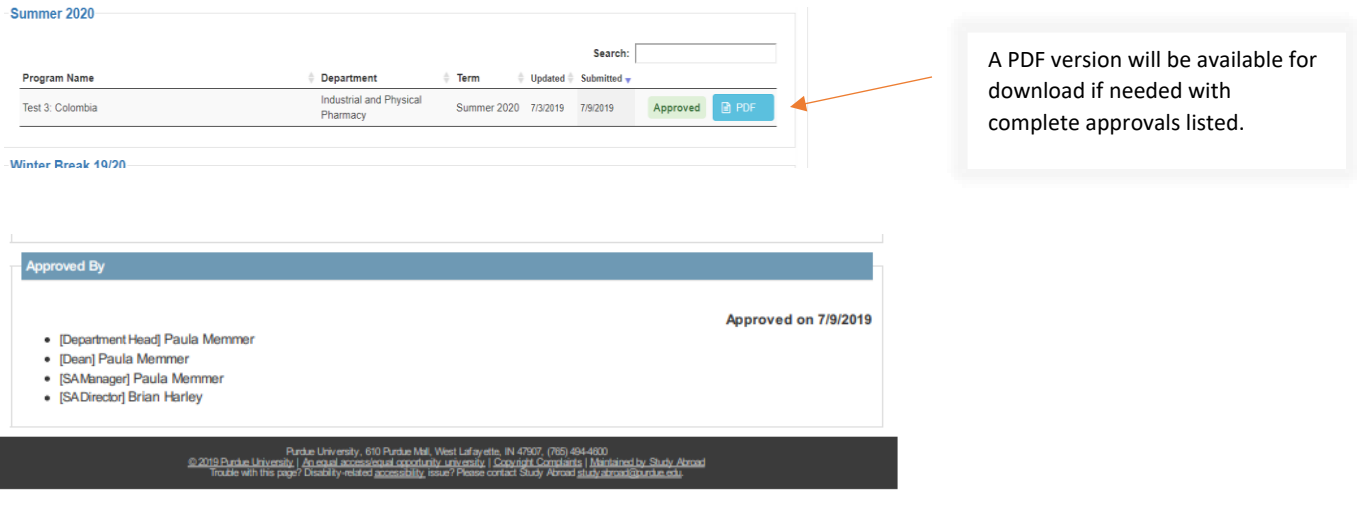

Process for "[Approving a Study Abroad Proposal](https://www.purdue.edu/IPPU/SA/_Documents/ApproverProcessOverview.pdf)".